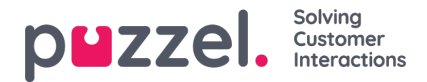

## **How to start and stop a campaign**

When all the campaign configuration is done:

- 1. Import a file with contacts to call
- 2. Preview the List to verify that numbers and values in other columns are ok
- 3. If needed, filter or sort the list (affects what is put into queue and in what order)
- 4. Verify General settings and Agent feedback parameters
- 5. Start the Campaign by setting Campaign status to Enabled and save
- 6. Ask agents to log on with correct profile

## We strongly recommend you disable the campaign each evening (if you didn't chooseAutomatic), since if a Dialler contact stays in queue over midnight and is called the next day, this call will not be shown correctly in statistics.

If you want to remove a contact from the active list, choose Preview list, search for the contact and check 'Disable'. The Dialler will not call a Disabled contact (again).

To see status/progress on the Campaign, you can click*Generate report* on the Dialler page and choose a Summary report. You can also see traffic so far today and this week per Dialler queue on page Real-time - Ticker Queues.

To stop a campaign, set Campaign status to*Disabled* and click *Save*. The contacts (requests) already in queue will automatically be removed from queue within 1 minute.

The Dialler traffic is included in the Statistics reports*Total overview*, *Details per queue* (separate queue(s) for Dialler), *Details per agent per queue* and the *Dialler queue report*.